### 说明设置方法

云管系统为V5.3.0之前版本,请参考会员组说明: <https://www.apayun.com/doc/217.html>

### 说明

- 用户可根据需要选择开通不同的会员组,开通方式有"付费开通"与"充值开通"两种方式;新 注册用户默认为普通会员组;
- 开通会员组后,支持会员自购折扣优惠,也可支持会员自定义分销推广,获得返佣;

会员开通会员组后,可自定义设置推广折扣,推广折扣不得低于产品购买价,如低于产品购买价 则推广购买取当前产品新购折扣,且不产生返佣;

会员组折扣可设置不同会员组下产品以及产品下线路折扣,亦可将产品下线路进行编组统一线路 折扣设置;

域名会员价可设置不同域名后缀在不同会员组下的注册、续费、转入、赎回的费用;

- CPS分销设置,为分销产品是否支持续费以及升级设置;如产品不支持续费升级可选择不开启, 默认为关闭:
- 分销管理,为会员开通会员组后分销推广明细;
- 使用前请添加管理员相应权限:权限管理;

### 后台设置方法

#### 1.开启会员组功能

位置:【系统】-【全局设置】-【会员】-【会员组】

会员组折扣价:当会员组折扣价为隐藏时,会员在购买、续费、升级时,支付价格 = 原价x 会员组折扣, 不会显示原价。

收起 人

会员组

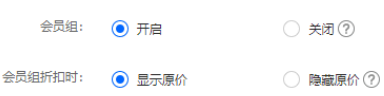

#### 2.添加会员组

位置:【会员】 -【会员组管理】 -【添加/修改会员组】

自定义填写会员组名称以及排序等;

用户自助开通和升级:会员组下所有会员,是否支持使用会员组折扣以及分销功能;

会员组支持CPS分销推广:会员组下所有会员,是否享有产品购买折扣不支持分销功能;

开通方式:会员组开通方式有"付费开通""预存开通"两种方式;

[1] "付费开通" 是由会员一次性支付金额后直接自助开通;

[2] "预存开通" 是会员账户余额满足当前预存开通价格后可直接开通,注意:预存价格开通不扣取任何 费用;

◎ 首页 / 会员 / 会员管理 / 会员组管理 / 添加会员分组

#### ← 添加会员分组

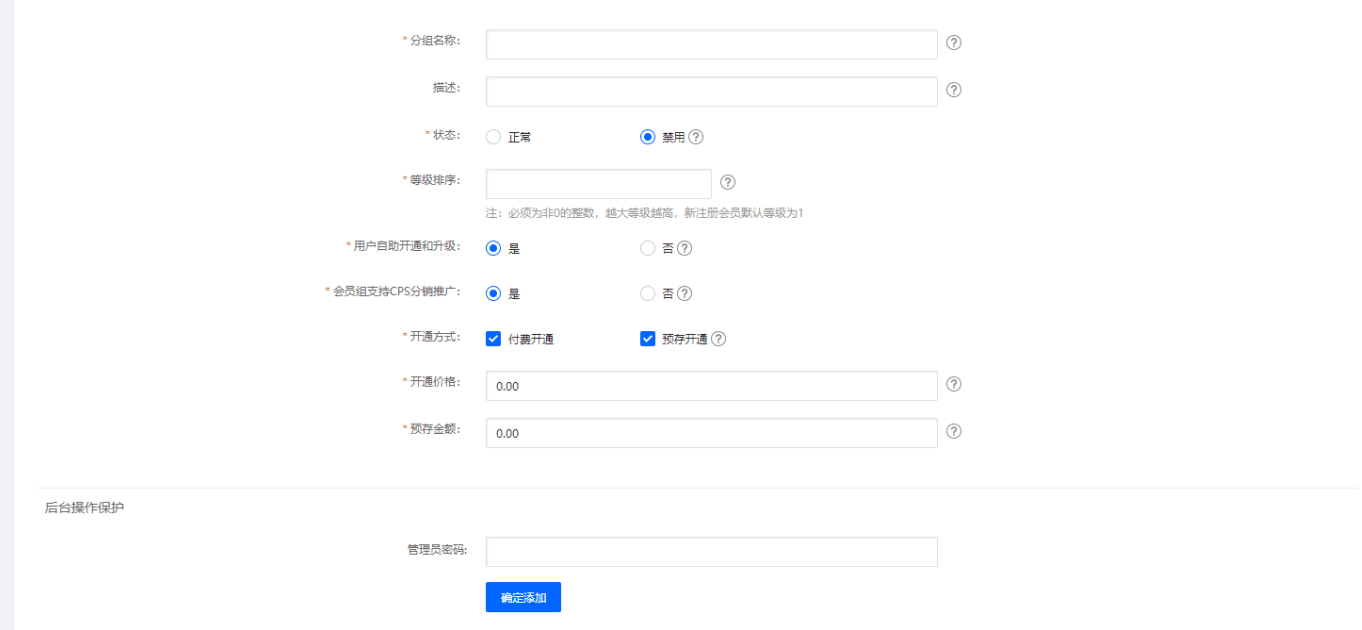

# 3.会员折扣

<br /> 首页 / 会员 / 会员管理 / 会员组管理 / 会员组折扣

位置:【会员】 -【会员组管理】 -【会员组折扣】

可选择【修改】自定义设置所属会员组产品折扣;

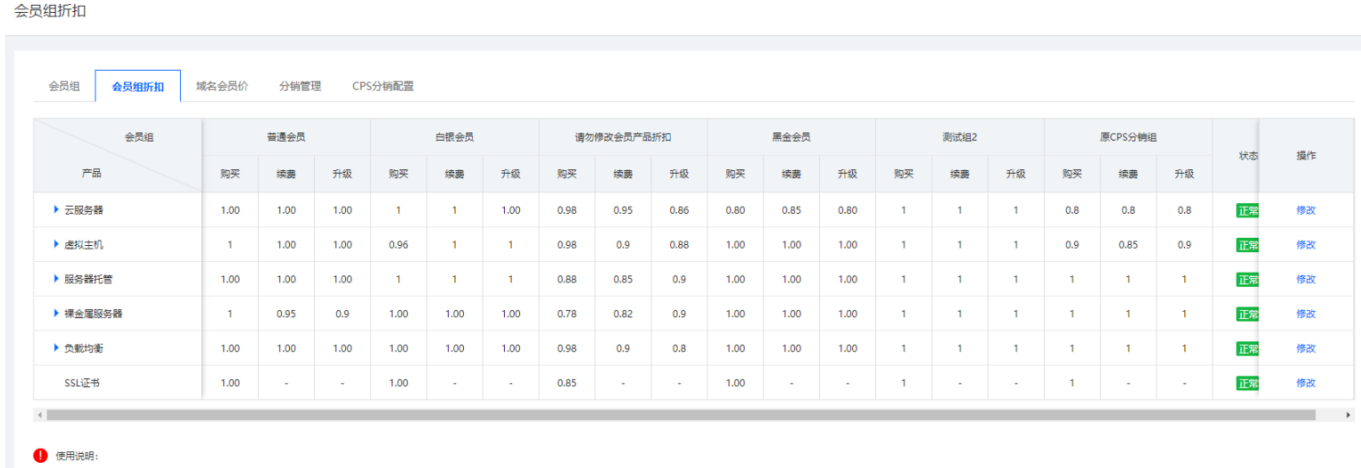

- --------<br>1.会员组折扣:可根据不同产品、线路设置不同的【会员组】折扣;新增的会员组折扣默认为1,请及时设置折扣; 2.添加线路组:在产品下选择(单个或者多个)线路添加成【线路组】,且设置各【会员组】折扣; 3.折扣计算:单独配置【线路组】折扣且状态为开启时取【线路组】折扣,反之则取产品的统一折扣;

4.证书设置:证书仅可设置购买折扣。

# 4.线路组设置

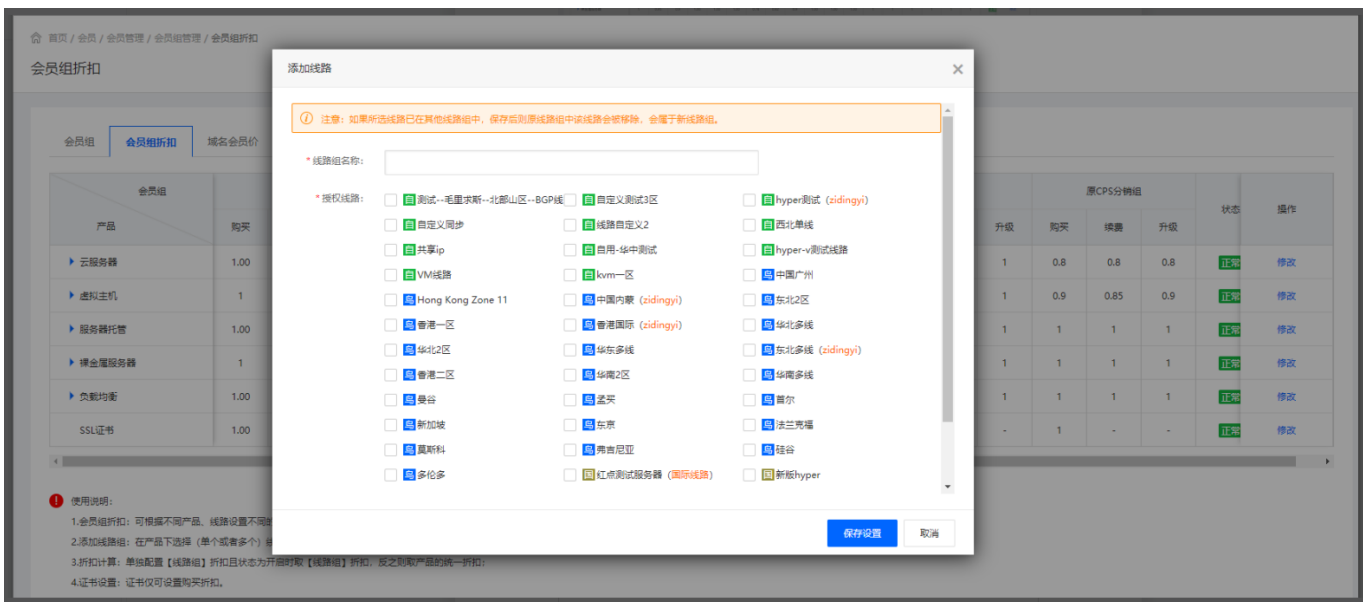

可选择授权线路,进行线路编组,设置线路组名称,保存设置后,设置该线路组折扣;

命 首页 / 会员 / 会员管理 / 会员组管理 / **会员组折扣** 

会员组折扣

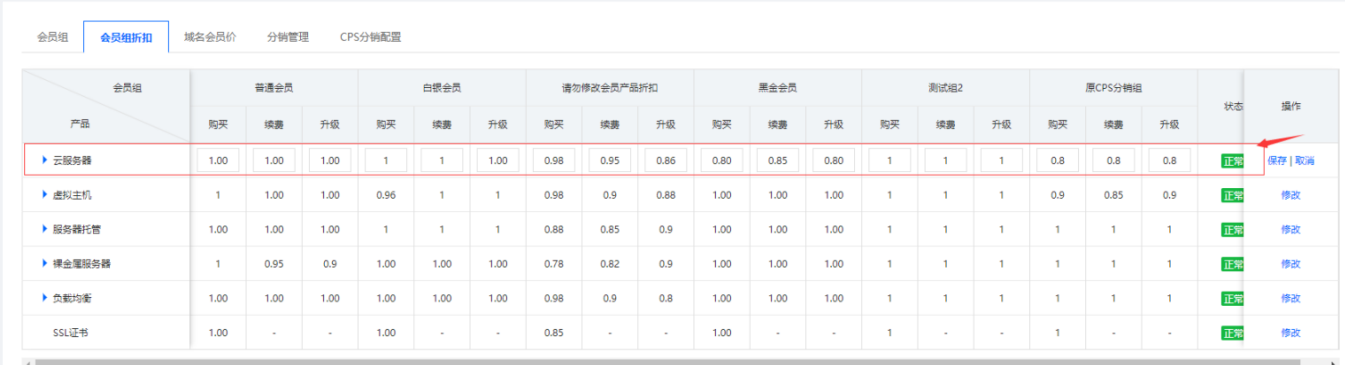

保存线路组后,需对该线路组进行折扣设置,如未设置保存或者取消,则该线路组创建失败;

在产品下选择(单个或者多个)线路添加成【线路组】,且设置各【会员组】折扣;

单独配置【线路组】折扣且状态为开启时取【线路组】折扣,反之则取产品的统一折扣;

#### 5.域名会员价

位置:【会员】 -【会员管理】 -【域名会员价】

域名会员价可设置不同域名后缀在不同会员组下的注册、续费、转入、赎回的费用;

命 首页 / 会员 / 会员管理 / 会员组管理 / **会员组折扣** 

#### 会员组折扣

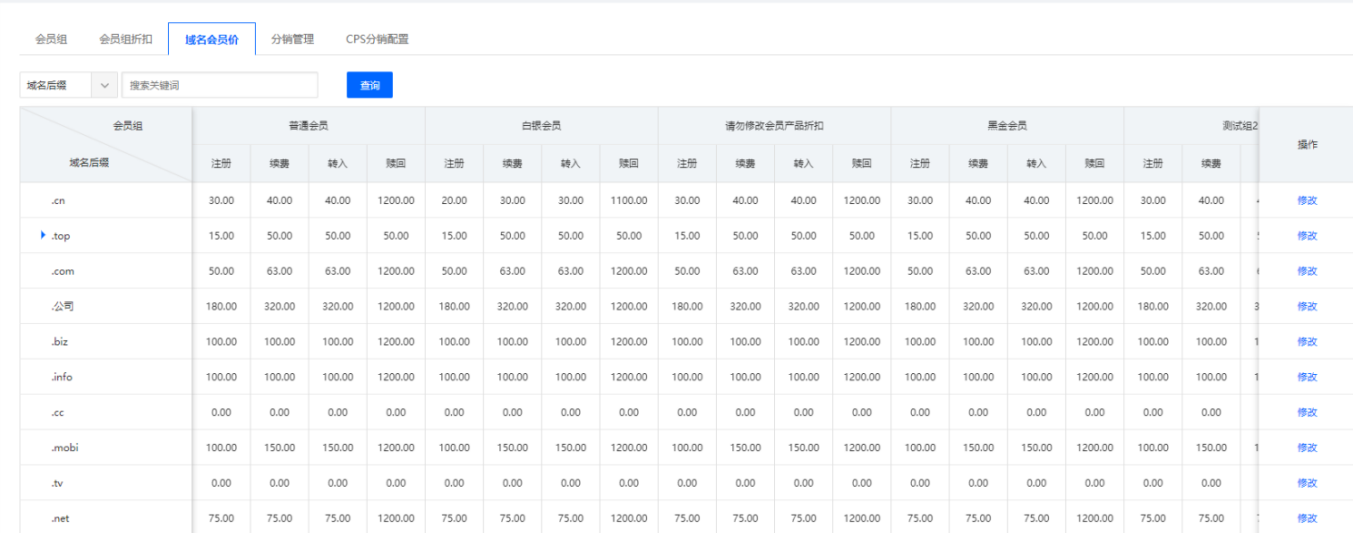

可选择【修改】设置域名后缀所属会员组费用;

#### **6.CPS**分销管理

位置: 【会员】 -【会员管理[] -[ICPS分销管理】

设置CPS分销产品是否支持续费升级,如不支持可选择不开启;

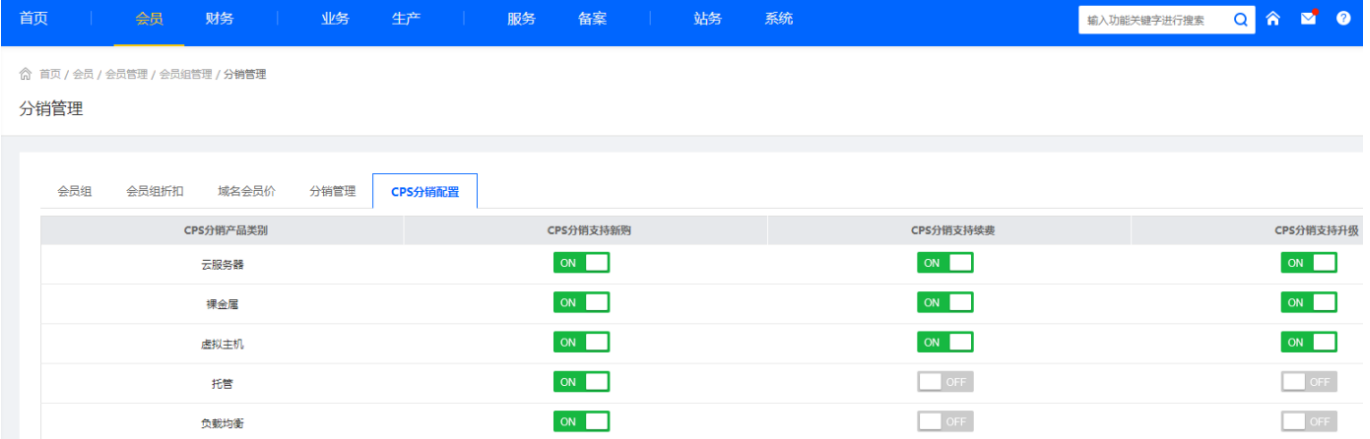

#### 7.分销管理

位置:【会员】 -【会员管理】 -【分销管理】

分销管理,为会员开通会员组后分销推广明细;

禁用:可禁用当前会员分销推广,禁用后会员推广编号、优惠券不可用;

删除:删除后会员推广编号、优惠券不可用,待返利将不会返利;

**命**首页 / 会员 / 会员管理 / 会员组管理 / 分销管理

#### 分销管理

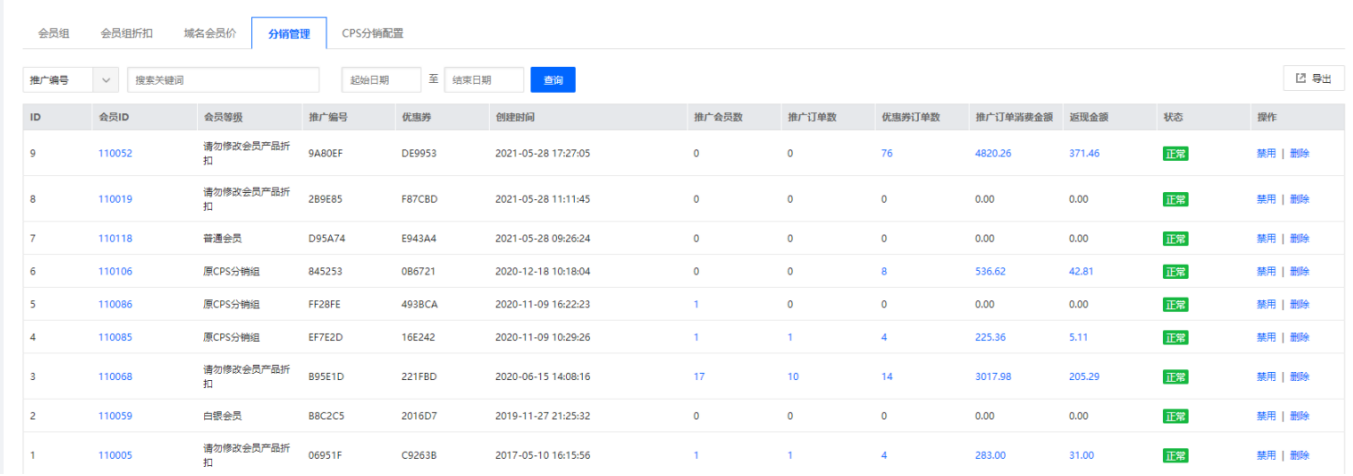

# 前台会员使用

## 1.分销管理

位置:【用户中心】 -【代理分销】

选择需要开通的会员,直接点击开通即可;

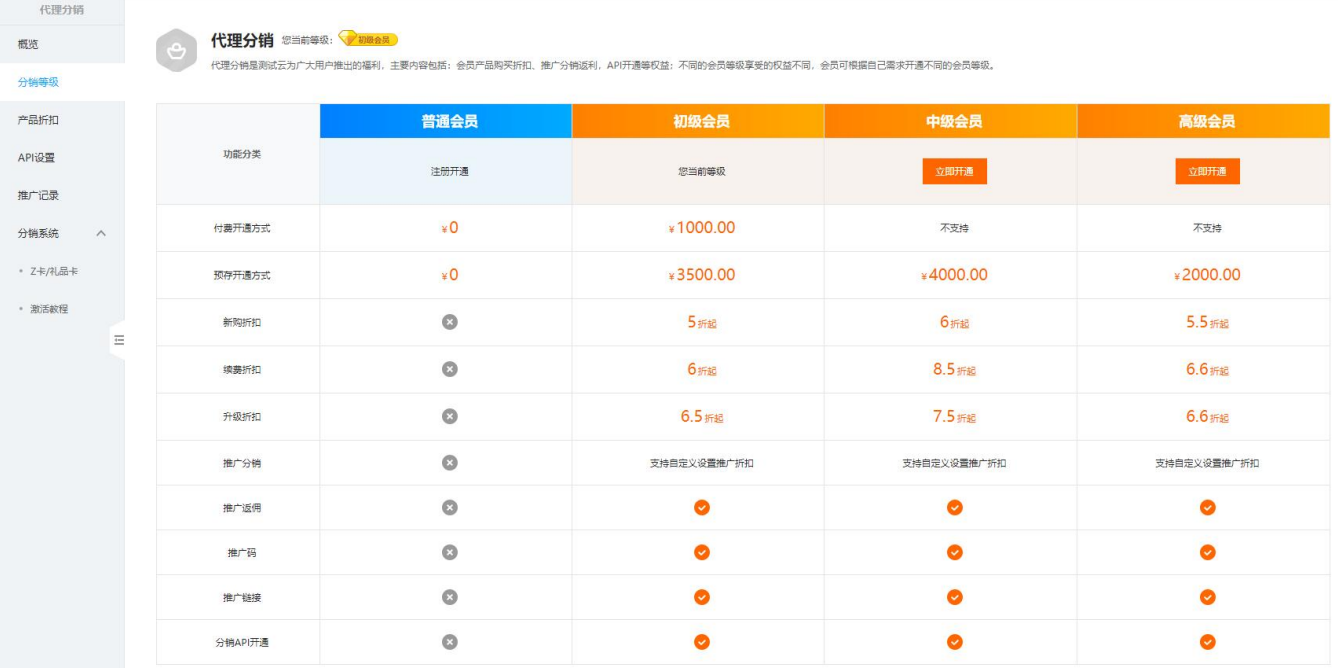

开通方式有"付费开通"或者"预存开通"两种方式,任选一种即可;

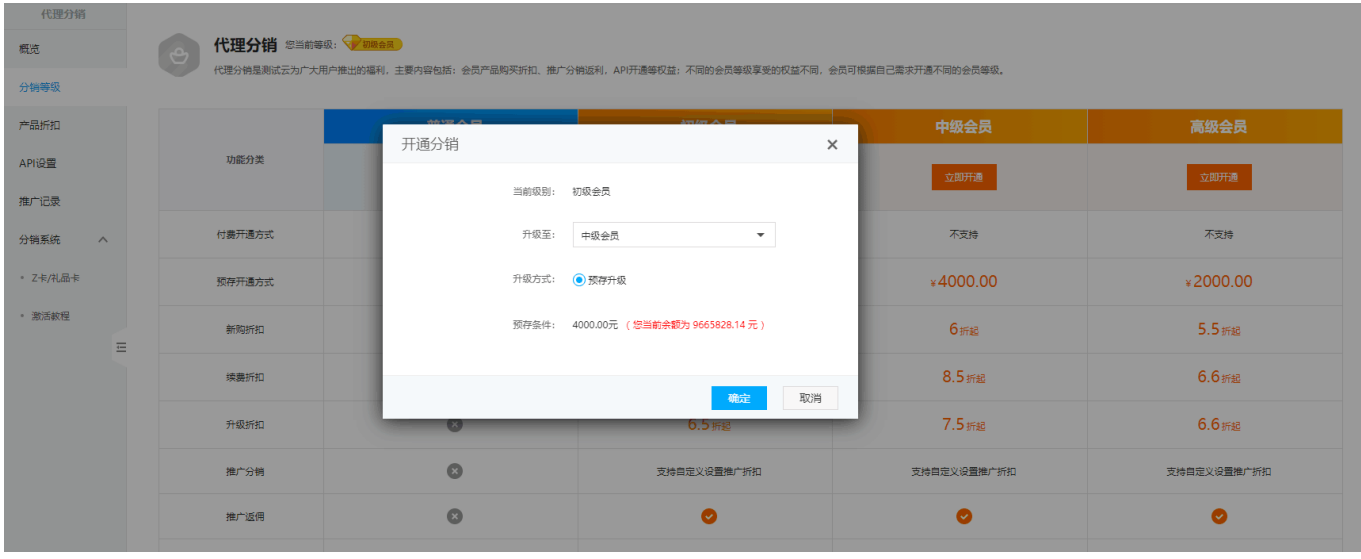

### 2.代理分销概览

### 位置:【用户中心】 -【代理分销】 -【概览】

可查看会员等级以及产品折扣,亦可分享推广码以及推广连接,以及查看推广返利数据;

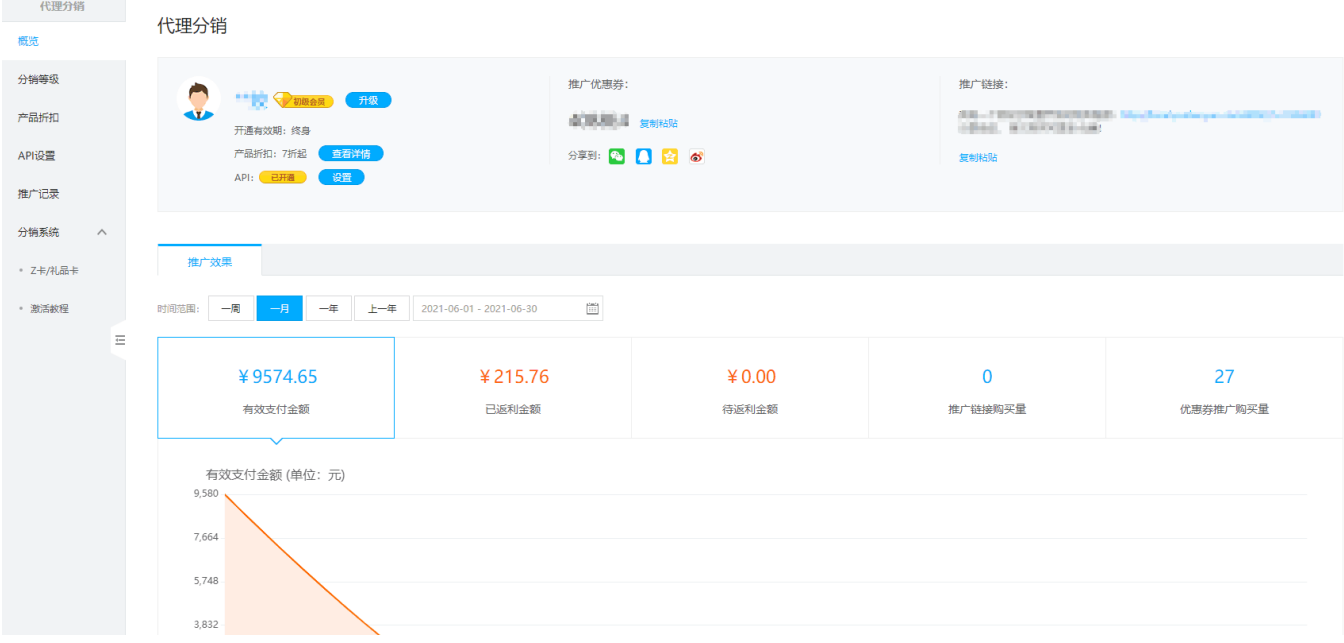

## 3.产品折扣

位置:【用户中心】 -【代理分销】 -【】产品折扣

会员需设置自定义推广折扣,推广用户产生订单后,可获得推广返佣;自定义推广折扣设置不得低于产品 新购折扣;如自定义推广折扣低于产品新购折扣,推广购买取当前产品新购折扣,且不产生返佣;

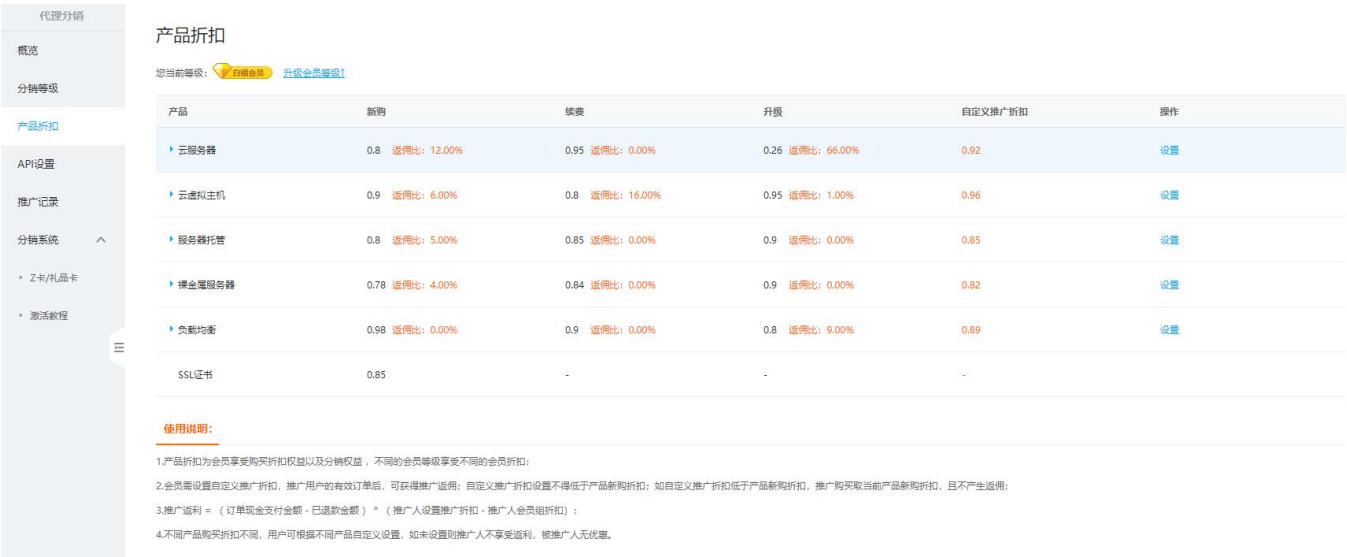

# 可选择【设置】设置自定义推广折扣;

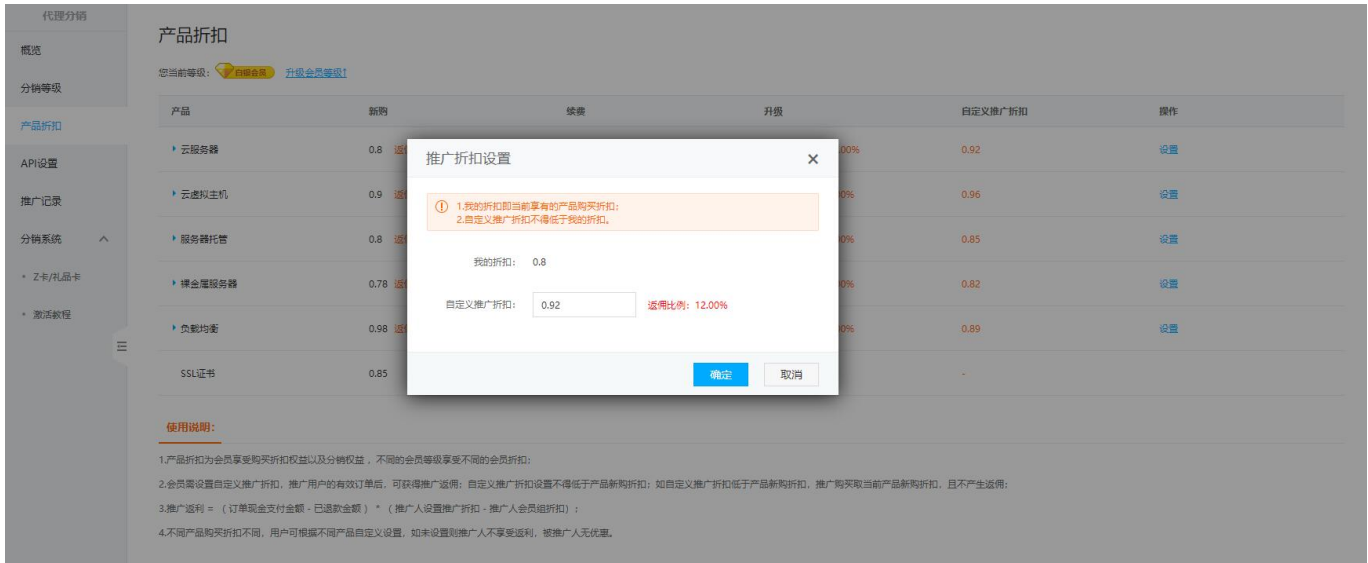

# 可选择【升级会员等级】可升级当前会员等级,升级后可享受更加优惠产品折扣;

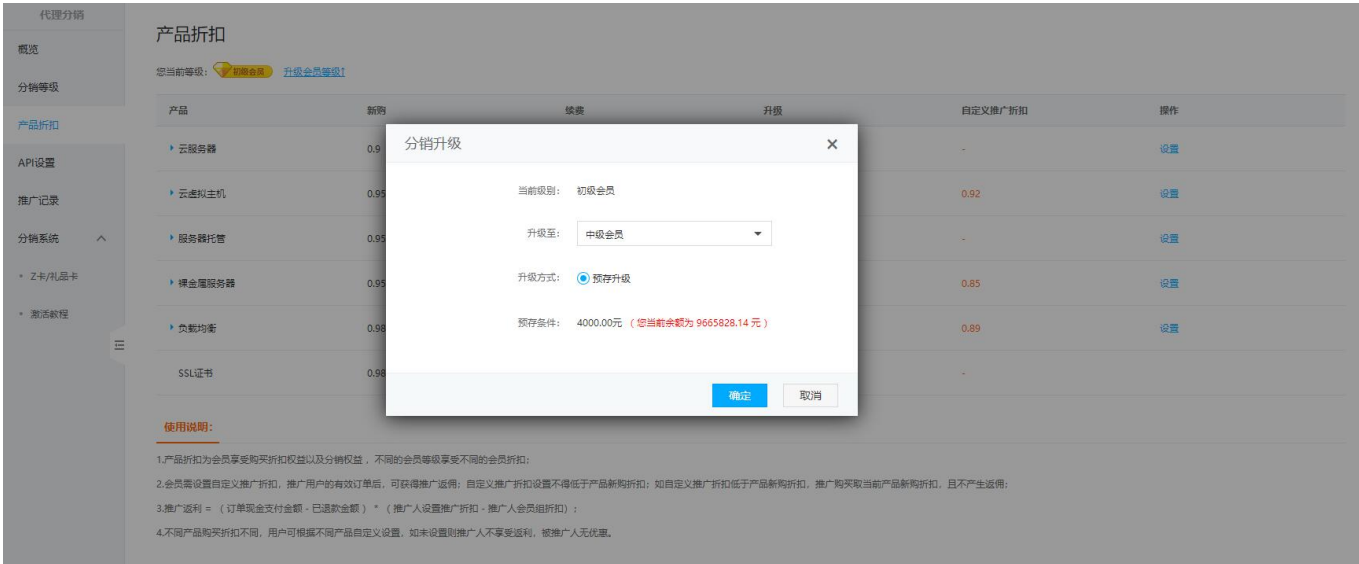